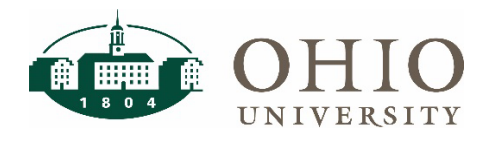

# Financial & Administrative Systems

### **Overview**

Ohio University uses many systems to manage our financial and administrative data. Access to some of these systems is automatically granted, while others must be requested and authorized by an approver. This guide explains the access that is available to users in departmental units, who must approve the requests, and where to submit your access requests.

#### Automatic Access for Faculty & Staff

Faculty and staff access is automatically provisioned for many of our systems. These include:

- Account Validation Tool (AVT)
- Concur
- OBI Finance Dashboard
- OBI Employee Dashboard
- Workforce for hourly staff

#### Access for Students

Students are automatically granted access to the following systems:

- OBI Employee Dashboard
- OBI Student Funds Available Dashboard

Students are granted access to Workforce after departments create the new hire record in Workforce.

Student access to any other finance or HR system requires CFAO approval and should be submitted to the OIT Service Desk.

### Faculty & Staff Access Managed by OIT

Faculty or staff access to the following systems require CFAO approval and should be submitted to the OIT Service Desk.

- BobcatBUY (BCB)
- EBIZ, including the following roles:
	- o OUHR:BUMS Planning Unit
	- o OUHR:Assignment Costing
	- o OUHR:Individual Compensation Distribution
	- o OUGMS:Internal Award User
- Journal Entry Tool (JET)  [JET training](https://www.ohio.edu/finance/accounting/journal-entry-tool-jet/jet-requesting-access) is required.
- The following OBI access:
	- o HR Dashboards (which includes access to the HR reports catalog and the Financial & HR Systems Access Dashboard)
	- o Limited HR access that allows drilldowns from the finance dashboards (see roles in the chart below)
- HelioCampus Payroll Data

#### FARM Access

Access to FARM (Financial Approvers & Related Metadata) is managed by CFAOs (or fiscal officers that the CFAO's have authorized). The fiscal officer role in FARM allows users to set up their own delegates for their units.

If the fiscal officer needs to be changed for a unit, please contact Finance Customer Care.

#### Workforce Access

As stated earlier, hourly employees are automatically granted access to Workforce to record their hours worked and PTO. Access for timesheet approvers is granted by the payroll office. You may request Group Student Coordinator access for student employees who need to approve timesheets, or Group Manage**r** access for faculty/staff who need to approve employee timesheets, maintain schedules, or update payroll costing.

#### Detailed Systems Access

The following table provides an overview of the access available to departmental users.

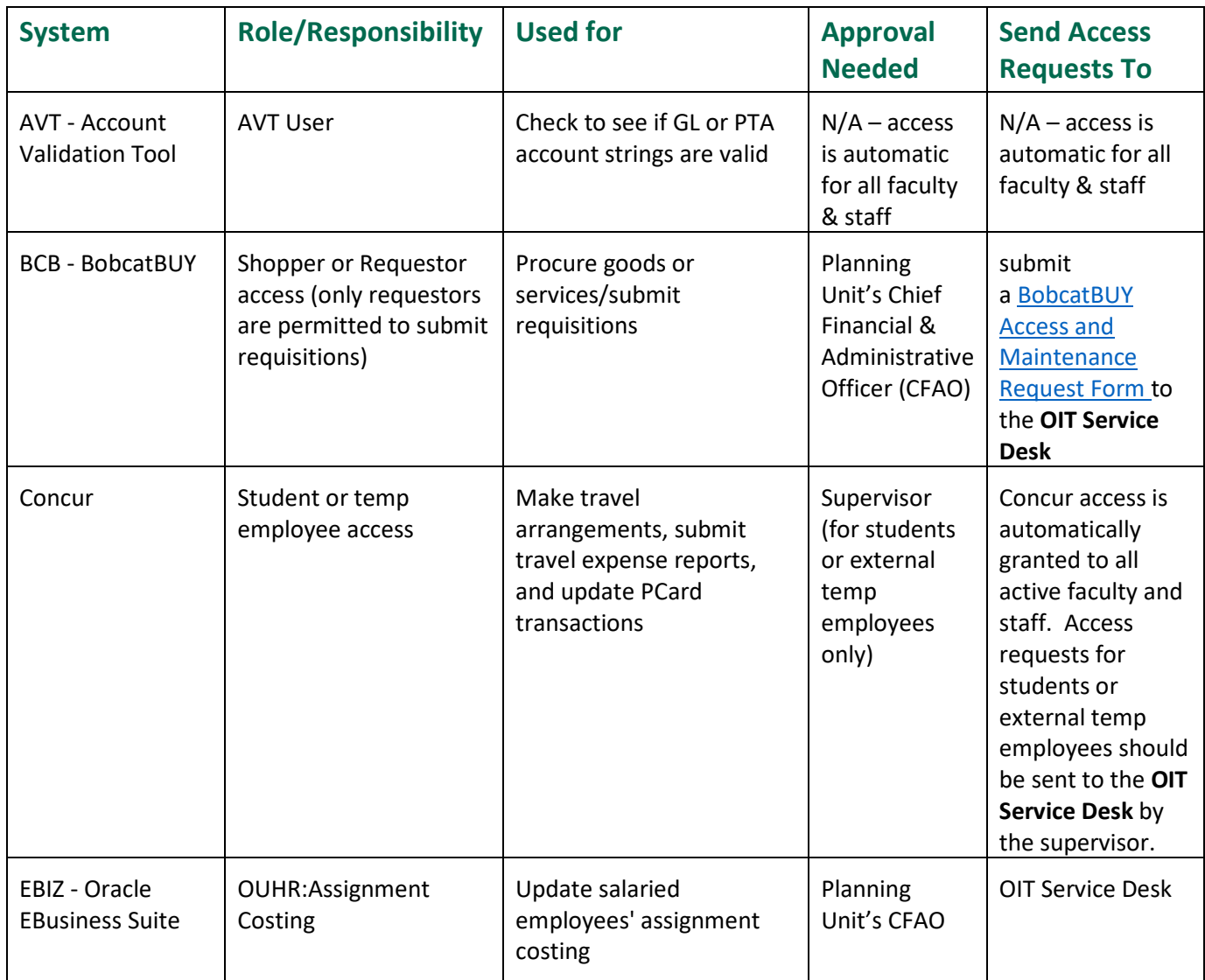

## Financial & Administrative Systems Access

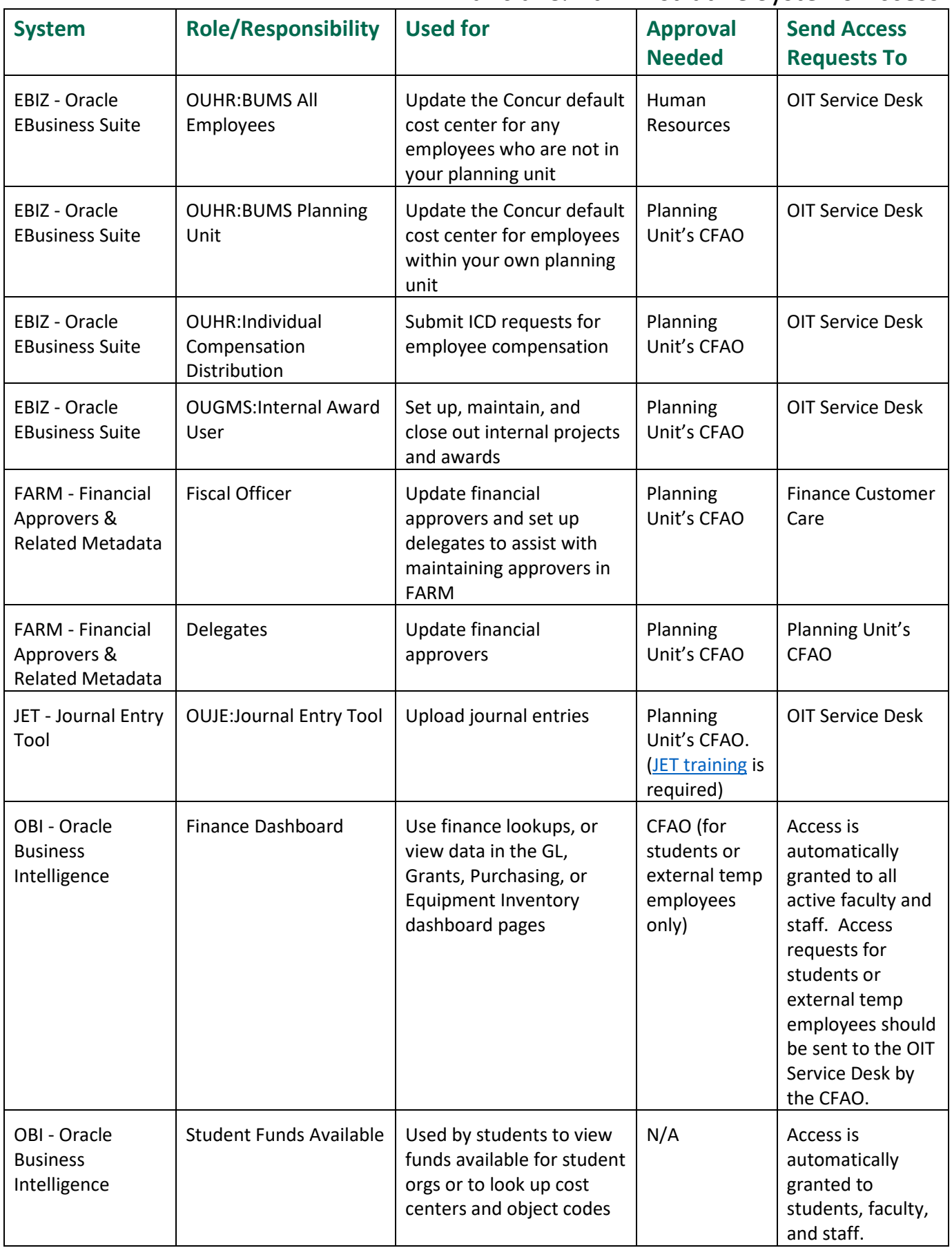

# Financial & Administrative Systems Access

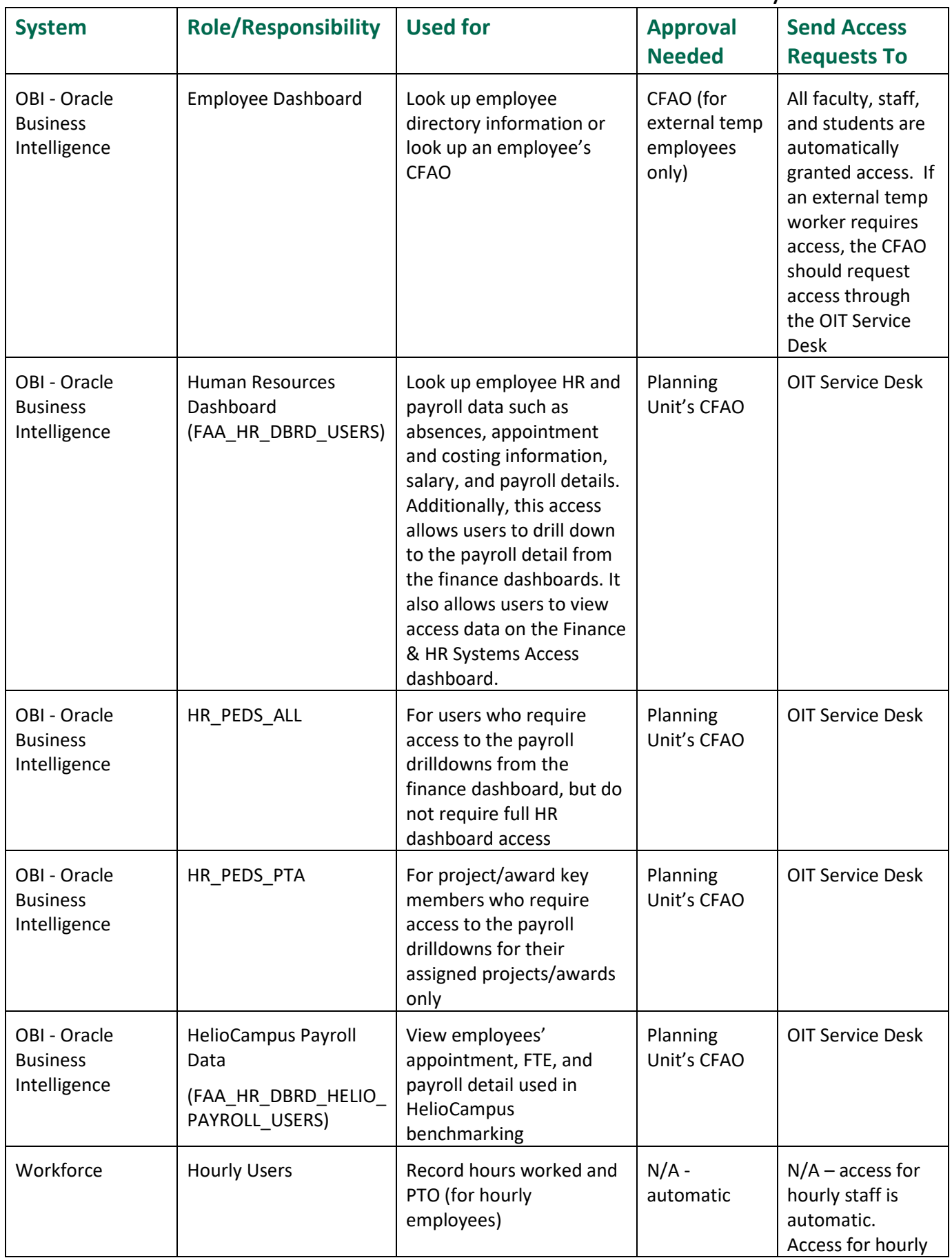

### Financial & Administrative Systems Access

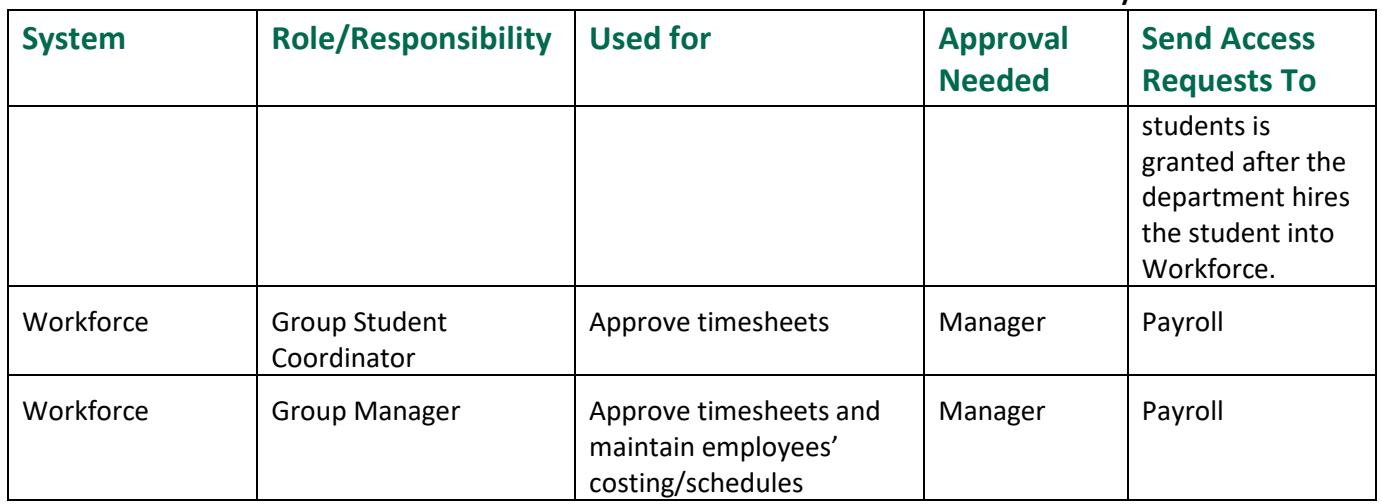

#### Department-Specific User Access

Some departments have unique systems access/roles that are not listed in this guide. If you require access for other financial & administrative systems/roles that are not listed above, please contact the OIT Service Desk and they will route the ticket to the appropriate approvers.

#### View EBIZ and OBI Access

The Finance & HR Systems Access dashboard is available in OBI for CFAOs (and other authorized users) to view EBIZ and OBI access to Finance or HR subject areas. Access to this dashboard is restricted to only users who have access to HR data. For more information about this dashboard, view the **Finance & HR Systems Access** [Dashboard quick reference guide](https://www.ohio.edu/sites/default/files/sites/finance/systems/files/obi/Finance_HR_Systems_Access_Dashboard_QRG.pdf)

#### Contact Information

- **OIT Service Desk**: Visit<https://help.ohio.edu/TDClient/30/Portal/Home/> to create an OIT service ticket.
- **Finance Customer Care**: [financecustomercare@ohio.edu](mailto:financecustomercare@ohio.edu)
- **Payroll**: [payroll@ohio.edu](mailto:payroll@ohio.edu)
- **Planning Unit's Chief Financial & Administrative Officer (CFAO)**: If you need to contact your CFAO and you're unsure who that is, use the **Employee Lookup dashboard in OBI to identify your CFAO**.